## **Mathcad proqram paketində fiziki kəmiyyətlər**

#### **Sevinc Ələkbər qızı Şabanova**

*ADPU-nun Kompüter elmləri kafedrasının baş müəllimi*  **E-mail:** sevinc65@mail.ru

**Rəyçilər:** p.ü.f.d., dos. S.S. Həmidov, t.e.ü.f.d., dos. A.M. Quliyev

**Açar sözlər:** Mathcad, fiziki kəmiyyət, proqram, təzyiq, güc, dəyişən, operator, ölçü vahidi, atmosfer təzyiqi, interpritasiya, məsələ, sahə

**Ключевые слова:** Mathcad, физические величины, программное обеспечение, давление, сила, переменная, оператор, единица измерения, атмосферное давление, интерпретация, материя, площадь

**Key words:** Mathcad, physical quantity, software, pressure, power, variable, operator, unit of measurement, atmospheric pressure, interpretation, matter, area

#### **Məktəb yumorundan epiqraf əvəzi:**

Müəllim: *At güçü nə deməkdir?* Şagird: *1 metr uzunluğu və 1 kiloqram çəkisi olan atın güçü* Müəllim: *Harada görmüsən belə atı?!* Şagird: *Onu elə-belə görmək mümkün deyil. O at Parisdə ölçü və çəki palatasında saxlanılır.*

Hazırda nəinki aspirantların, mühəndis və tələbələrin, hətta şagirdlərin də tapşırıqları kompüterdə həll etmələri fakt olaraq heç kimi təəccübləndirmir. Təəccübü və yaxud sualı ancaq məsələlərin həlli üçün seçilmiş konkret proqram mühiti yarada bilər. Kompüter istifadəçilərinin getdikcə daha çox Mathcad riyazi proqram paketinin xidmətlərindən istifadə etməyi Mathcadın təkcə kəmiyyətlərlə deyil, həm də fiziki kəmiyyətlər üzərində əməliyyatlar etmək imkanı olmasıdır.

Mathcad proqram mühitində iş – fiziki, riyazi, mühəndis-texniki, həmçinin tədris (orta və ali məktəblər) məsələlərinin həllində hesablama texnikasından istifadənin üçüncü mərhələsi sayılır. Əvvəlki iki mərhələdə - maşın kodu (məsələn assemblerdə) və proqram dilləri ilə iş aparılır (BASIC, Pascal, C, Fortran və s.).

Hesablama texnikasının elmi-texniki hesablamalarda istifadəsi zamanı fiziki kəmiyyətlərin ölçüləri (metrlər, kiloqramlar, saniyələr...) atılır. Çünki proqramın dəyişənləri yaddaşda yalnız ədədləri saxlayır, bu ədədlərə uyğun kəmiyyətləri isə proqramçı "ağlında tutmalıdır". Buna görə də hesablamaları EHM dilinə çevirərkən qaydalara ciddi riayət etmək lazımdır – bütün fiziki kəmiyyətlər vahid bir sistemdə olmalı, həmçinin meqa milli və s. kimi vuruqlardan azad olmalıdır. Bu qaydalar aşağıda qeyd olunan bəzi narahatlıqlar yaradır:

1. Proqramın ancaq bir sistemdə bazalaşması, İnternet əsrində müxtəlif ideyaların mübadiləsini təbiiliyinə öz əks təsirini göstərir.

2. Proqramın hazırlanması zamanı məhz onun sazlanması çox böyük rol oynayır. Sazlanmanın əsas vəzifəsi – ekrana aralıq nəticələri çıxarmaq, düsturların seçilməsində, proqramın yazılışında olan səhvləri aşkara çıxarmaqdır. Burada hər hansı bir kəmiyyəti düzgün formatda yazmaqdan başqa, həmin kəmiyyətin qiymətinin lazımi vahiddə və lazımi ölçü sistemində göstərmək də vacib məsələlərdən biridir. Məsələn, istilik energetikasında buxarın təzyiqini atmosferlə ifadə edirlər, kondensatordakı təzyiqi - civə sütununun millimetri ilə. Beynəlxalq sistemdə qəbul edilmiş standart təzyiq ölçüsü – paskal (nyuton\*kv.metr) və s. Məsələ burasındadır ki, qeyd etdiyimiz ölçü vahidlərinin hər biri fiziki proseslərlə bağlıdır. Hər bir kəmiyyəti "paskal"a çevirdikdə proqram düzgün interpretasiya etməyə bilər.

Matchcad paketi isə bütün bu halların qarşısını alır və müxtəlif ölçü vahidli kəmiyyətlərlə hesablama aparmağa imkan verir.

Mathcad mühitində fiziki kəmiyyətlərin ölçü vahidləri ilə işin mexanizmi imkan verir ki:

• verilənləri lazımi ölçü sistemində və lazımi ölçü vahidində daxil etmək;

• düsturlarda ölçülərlə bağlı nəzarəti həyata keçirmək (kobud dildə desək kiloqramı metrlə toplamamaq);

• hesablamanın nəticəsini lazımi ölçü sistemində və lazımi ölçü vahidində almaq;

Şək.1-də Matchad mühitində sadə fizika məsələsinin həlli verilib. S sahəsinə F gücü təsir edir. Təzyiq P nəyə bərabərdir?

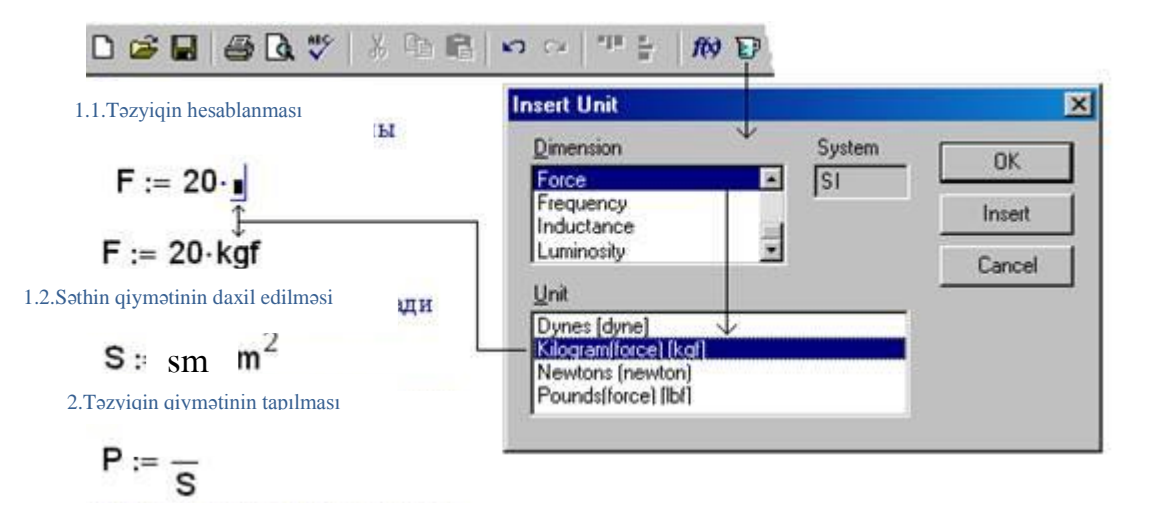

3.Təzyiqin qiymətinin çıxarılması (susmaya görə)

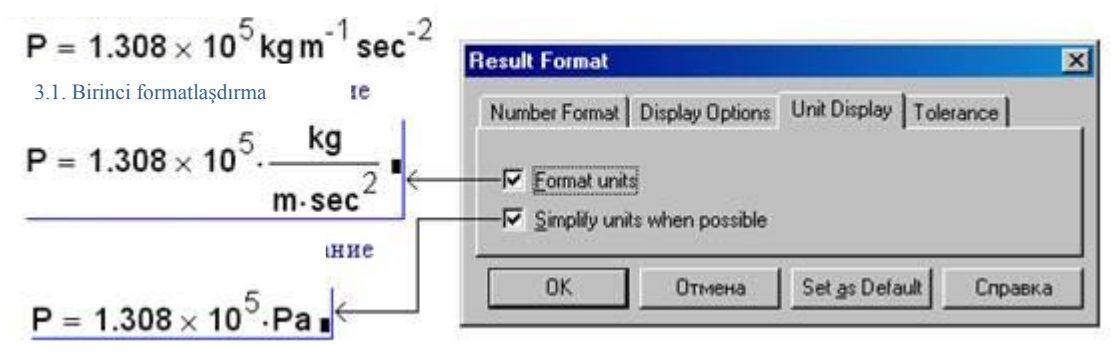

Şək.1. Mathcadda təzyiqin hesablanamsı

Mathcadda fizika məsələləri fiziki kəmiyyətlərlə (güc, sahə, təzyiq) birlikdə nəinki həll edilə bilər, əksinə, məhz bu cür həll edilməlidir. Mathcad sənədində susmaya görə göy rənglə şərhlər, qara rənglə isə riyazi ifadələr göstərilir:

? 1.1. F dəyişəninə «:=» operatoru vasitəsilə təkcə 20 ədədi deyil, iyirmi kiloqram güc mənimsədilir. Bunun üçün ədəd fiziki kəmiyyətlərdən hər hansı birinə vurulur (əvvəlcədən təyin edilmiş). Bizim məsələdə bu dəyişən kgf adlandırılır – kiloqram (kg) güc (f-force). Insert Unit dialoq pəncərəsində üç sahə və üç düymə var. Birinci sahədə istifadəçi lazımi fiziki kəmiyyəti seçir. (Dimension: Force – güc, Frequency – tezlik, Inductance – induktivlik, Luminosity – işıqlanma və s.), ikinci sahədə – ölçü vahidi (Unit: güc üçün bu Dynes – dina, Kilogram(force) – kiloqram güc, Newton – nyuton və Pounds(force) – funt güc). Üçüncü sahədə istifadəçinin dəyişə biləcəyi ölçü sistemi göstərilib (şək.2).

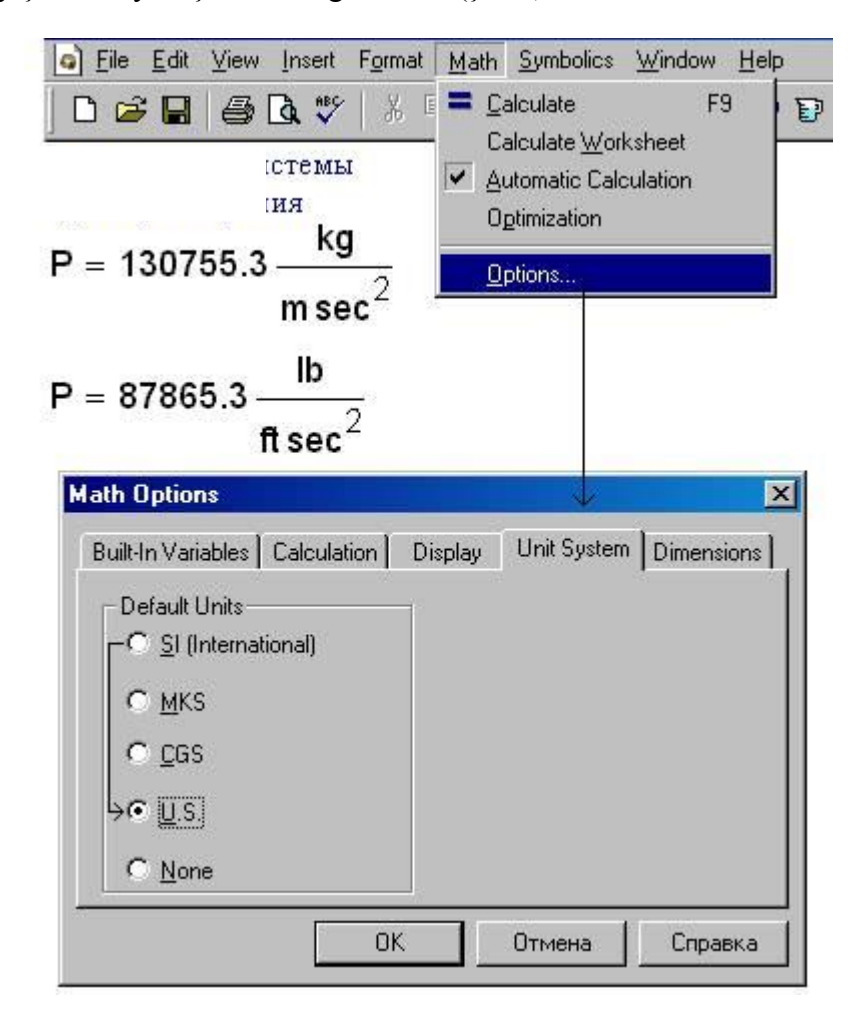

Şəkil 2. Ölşü sisteminin dəyişdirilməsi

ОК düyməsi seçilmiş vahidi qoyur və ekrandan Insert Unit pəncərəsini yığışdırır. İnsert düyməsi isə vahidi qoyarkən Insert Unit pəncərəsini ekranda saxlayır. Cancel düyməsi isə vahidi əlavə etmədən pəncərəni yığışdırır.

MathCad proqram mühitində bəzi fiziki kəmiyyətləri göstərək:

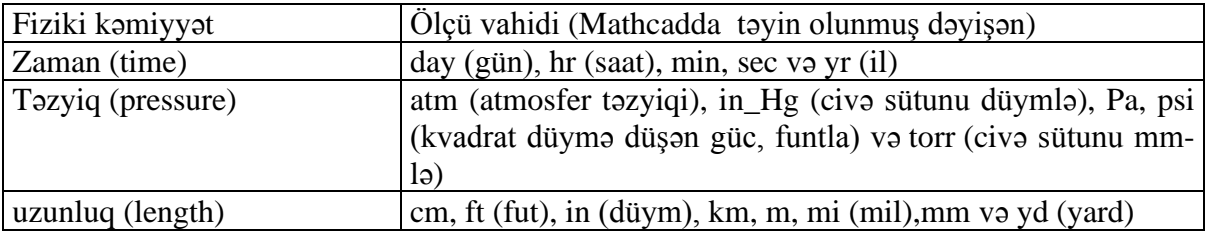

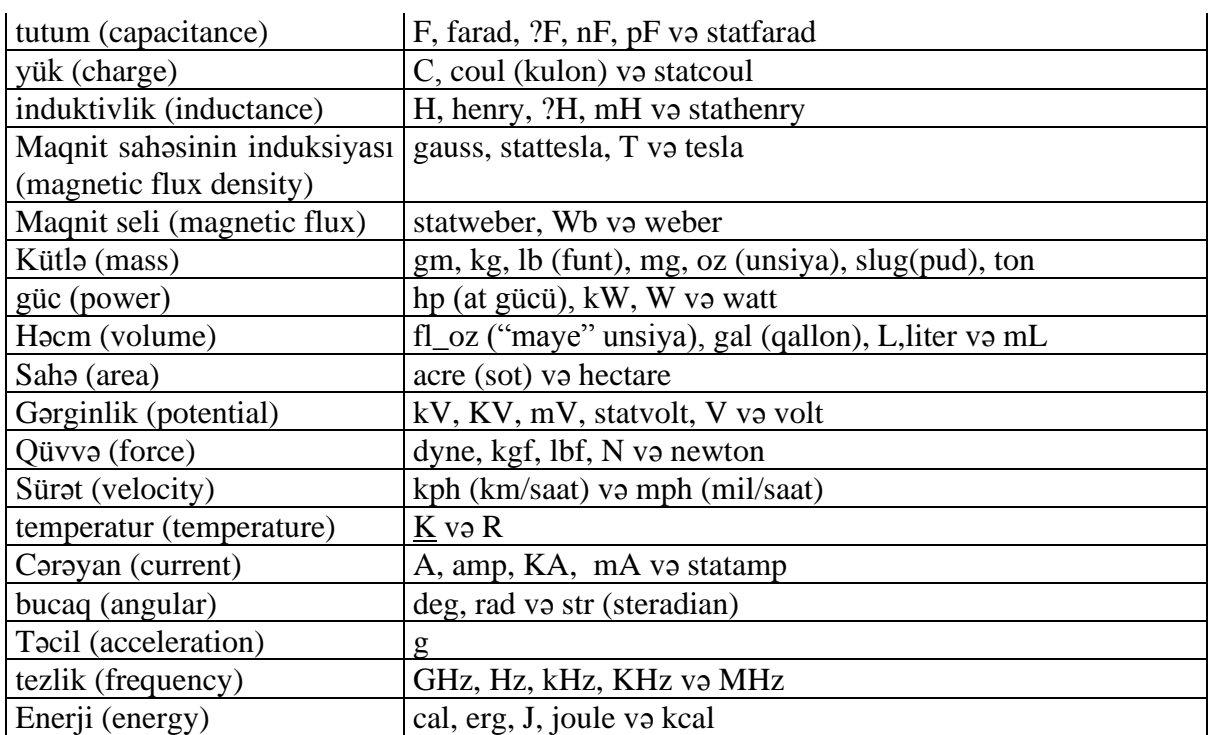

**Məqalənin aktuallığı.** Məqalədə kompüter texnologiyalarından fizika məsələlərinin həllində istifadədən danışılır.

**Məqalənin elmi yeniliyi.** Məqalədə müasir tətbiqi proqramlardan olan Mathcad proqram paketinin funksiyalarından istifadə fizika məsələlərinin həllində yeni üsuldur.

**Məqalənin praktik əhəmiyyəti və tətbiqi.** Məqalədə göstərilən metodlarla fizika məsələlərinin həllini asanlaşdırmaq və daha maraqlı etmək olar.

## **Ədəbiyyat**

1. Любимов Э.В. Mathcad. Теория и практика проведения электротехнических расчетов в среде Mathcad и Multisim (+ DVD-ROM). М.: Наука и техника, 2012.

2. Каганов, Вильям Ильич Компьютерные вычисления в средах Excel и Mathcad. М.: Горячая линия - Телеком, 2011.

3. Поршнев С.В., Беленкова И.В. Численные методы на базе Mathcad М.: БХВ-Петербург, 2005.

## **С.A. Шабанова**

#### **Физические величины в программном пакете Mathcad**

## **Резюме**

В статье описывается, как решать физические задачи с помощью пакета математического программного обеспечения Mathcad и как назначать физические величины, используемые при решении задач в Mathcad, и автоматически переносить их из одной системы в другую.

### **S.A. Shabanova**

# **Physical quantities in the Mathcad software package**

# **Summary**

The article describes how to solve physical problems with the help of the Mathcad mathematical software package and how to assign physical quantities used in problem solving in Mathcad, and automatically transfer from one system to another.

**Redaksiyaya daxil olub:** 30.10.2019